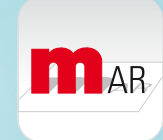

Die neuen Nachrüstdecoder eröffnen ganz neue Möglichkeiten. Erfahren Sie mehr mit Augmented Reality: Laden Sie sich die Märklin AR-App auf Ihr Smartphone oder Tablet und betrachten Sie dieses Bild durch die Kamera – Sie werden staunen …

 $\bullet$ 

 $\overline{\mathscr{O}}$ 

**NEUE NACHRÜSTDECODER**

# Aller guten Aller guten<br>Dinge sind

Die neue Generation der Nachrüstdecoder kann nicht nur mehr als ihr Vorgänger, sie macht dem Modellbahner die Programmierung auch wesentlich leichter.

 $rac{1}{2}$ 

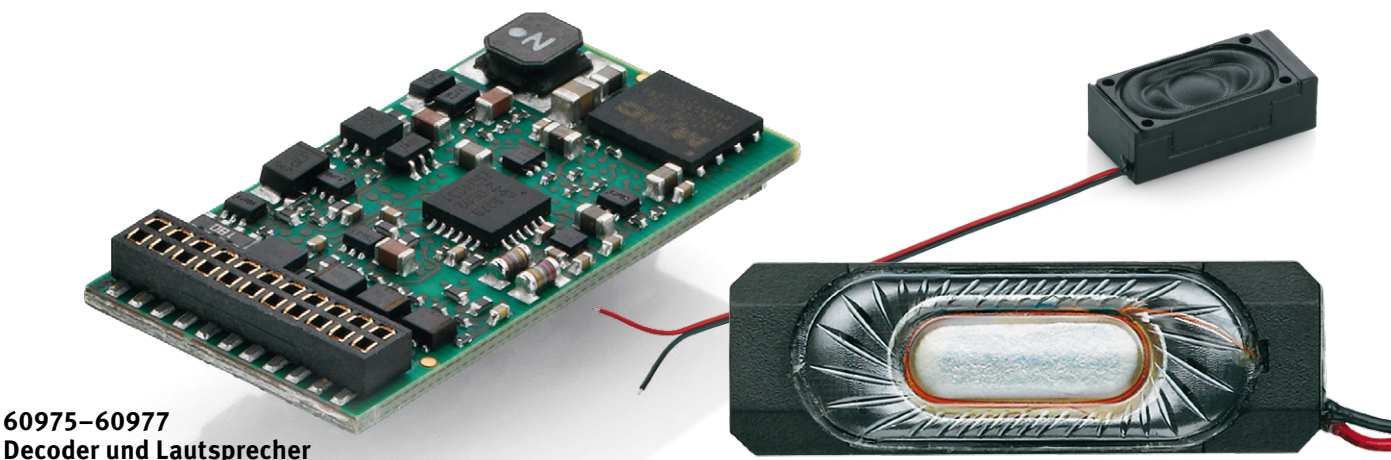

Klein und leistungsstark: die neue Generation an Nachrüstdecodern. Hier die Variante mit 21-poliger Schnittstelle. Jeweils eine Variante mit voreingestelltem Dampflok-, Diesellok- oder E-Lok-Sound ist erhältlich.

Allen Sounddecodern liegen zwei Lautsprecher in Rechteckform bei. Je nach Platzangebot kann die Kompaktvariante (27 x 9 mm, 5,5 mm Höhe) oder die etwas größere Variante (unten, 29,5 x 14 mm, 9 mm Höhe) eingebaut werden.

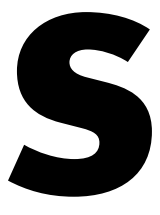

eit Jahrzehnten entwickelt sich die Elektronik rasend schnell weiter. Die Neuheiten von vor drei oder vier Jahren erfüllen zwar auch heute noch brav ihre Aufgaben – aber das Bessere ist bekanntlich der Feind des Guten. Und so steht jetzt auch für die mfx-Nachrüstdecoder nach vier Jahren eine Nachfolgegeneration mit der eit Jahrzehnten entwickelt sich die Elektronik<br>
Tasend schnell weiter. Die Neuheiten von vor<br>
drei oder vier Jahren erfüllen zwar auch heute<br>
noch brav ihre Aufgaben – aber das Bessere ist<br>
bekanntlich der Feind des Guten.

Bezeichnung mLD3 und mSD3 zur Verfügung, die bereits mit ihren Eckdaten die Muskeln spielen lässt:

- **moderne 32-Bit-Prozessortechnologie als Basis für schnellste Datenverarbeitung und Prozesssteuerung,**
- **der interne Programmspeicher der neuen Decodergeneration hat gut die vierfache Kapazität der bisherigen Ausführungen,**
- **mit 64 Mbit rüstet auch der optionale Soundteil speichermäßig äquivalent auf für eine noch ausgeprägtere Soundqualität,**
- **4.096 interne Fahrstufen erlauben ein feinfühliges Fahrverhalten von extremer Langsamfahrt bis hin zur Höchstgeschwindigkeit.**

# **Augmented Reality**

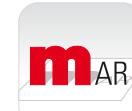

bei der Produktinformation. "Testen" **Sie jetzt Märklin Produkte bereits im Katalog.**

Viele Neuheiten bieten zahlreiche optische und akustische Highlights, die

in einem gedruckten Prospekt oder Heft gar nicht richtig zu zeigen sind. Deshalb stellt Märklin viele Informationen im Internet in Filmen oder 3-D-Animationen bereit. Besonderen Spaß machen sogenannte Augmented-Reality-Anwendungen (AR). Damit können Sie mit Ihrem Smartphone oder Tablet per Bilderkennung mehr über das beschriebene Produkt erfahren. Alles, was Sie dazu brauchen, ist die Märklin AR-App, die Sie kostenlos in den Stores von Apple und Android herunterladen können.

////////////////////

### **60985–60987 Decoder und Lautsprecher**

Für den Einbau bei sehr engen Platzverhältnissen erste Wahl: die Nachrüstdecoder mit angelötetem Kabelbaum für achtpolige NEM-Schnittstellenstecker. Die NEM-Decoder gibt es ebenfalls in den jeweiligen Varianten mit voreingestelltem Sound für Dampf-, Diesel- und E-Loks.

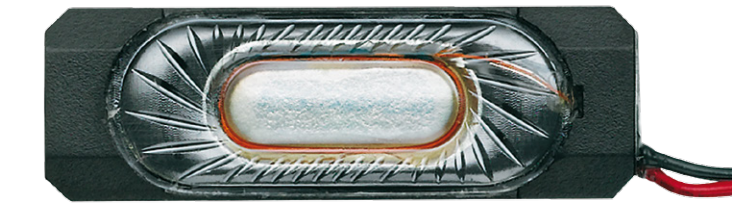

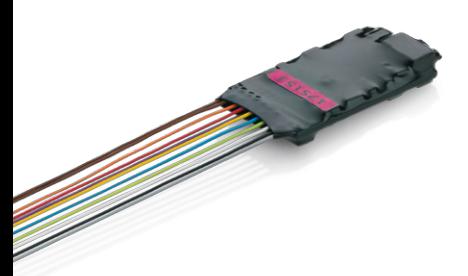

Wie bei den Decodern mit 21-poliger Schnittstelle liegen auch bei der NEM-Variante die entsprechenden beiden Lautsprecher bei. Ausführung und Abmaße sind identisch mit denen der 21-poligen Decoder-Variante.

## **Decoder**

### **Programmier-Tool (Stick und Software)**

- **60971 Decoder-Programmer mDP, Stick mit USB- und Decoderschnittstelle**
- **Programmier-Tool mDT3, Software zum Erstellen, Bearbeiten und Verwalten von Decoderprojekten. Über den Decoder-Programmer lassen sich damit die Projekte in kurzer Zeit programmieren.**

### **Nachrüstdecoder mit 21-poliger Schnittstelle**

- **60972 Decoder mLD3 (ohne Soundmodul)**
- **60975 Sounddecoder mSD3 mit voreingestelltem Dampflok-Sound**
- **60976 Sounddecoder mSD3 mit voreingestelltem Diesellok-Sound**
- **60977 Sounddecoder mSD3 mit voreingestelltem E-Lok-Sound**

### **Nachrüstdecoder für Hobby-Lokomotiven mit 21-poliger Schnittstelle**

- **60978 Sounddecoder mSD3 für die 36er-Serie und voreingestelltem Diesellok-Sound (Herkules)**
- **60979 Sounddecoder mSD3 für 36er-Serie und voreingestelltem E-Lok-Sound (TRAXX)**

### **Nachrüstdecoder mit angelötetem Kabelbaum für achtpoligen NEM-Schnittstellenstecker**

- **60982 Decoder mLD3 (ohne Soundmodul)**
- **60985 Sounddecoder mSD3 mit voreingestelltem Dampflok-Sound**
- **60986 Sounddecoder mSD3 mit voreingestelltem Diesellok-Sound**
- **60987 Sounddecoder mSD3 mit voreingestelltem E-Lok-Sound**

Diese neue Hardwarebasis wäre aber ohne entsprechende Softwareentwicklungen und daraus resultierenden Ausstattungsdetails nichts wert. Folgende Schwerpunkte wurden umgesetzt:

- **Die Eigenschaften einer Lok können mit den neuen Decodern noch individueller abgestimmt werden, als es bisher schon möglich war.**
- **Komplexe Abstimmarbeiten beim Einbau werden durch die Technik unterstützt.**
- **Die Einstellungen können auch von einem ambitionierten Laien ohne tief greifende Fachkenntnisse beherrscht werden.**
- **Dank der bewährten 21-poligen mtc-Schnittstelle sind die neuen Decoder weitestgehend kompatibel mit bisherigen Lösungen in Märklin H0-Modellen.**

Das bewährte Baukastensystem bleibt bei der neuen Decodergeneration erhalten. Damit die neuen Decoder funktionieren, muss in den Lokmodellen ein passender Motor verbaut sein – etwa ein hochwertiger Gleichstrommotor, ein Glockenankermotor oder eine vergleichbare Motorkonstruktion. Für ältere Modelle mit einem dreipoligen Allstrommotor stehen auch weiterhin die Motorsets 60941, 60943 und 60944 zur Verfügung.

Für Modelle, bei denen keine Soundfunktion gewünscht ist oder diese wegen der Enge im Einbauraum nicht umgesetzt werden kann, werden wie bisher zwei Decoder angeboten: Der Decoder 60972 als Nachfolger von 60942 bietet eine Basisplatine mit 21-poliger mtc-Schnittstelle und daran angelöteten Anschlussleitungen. ➞

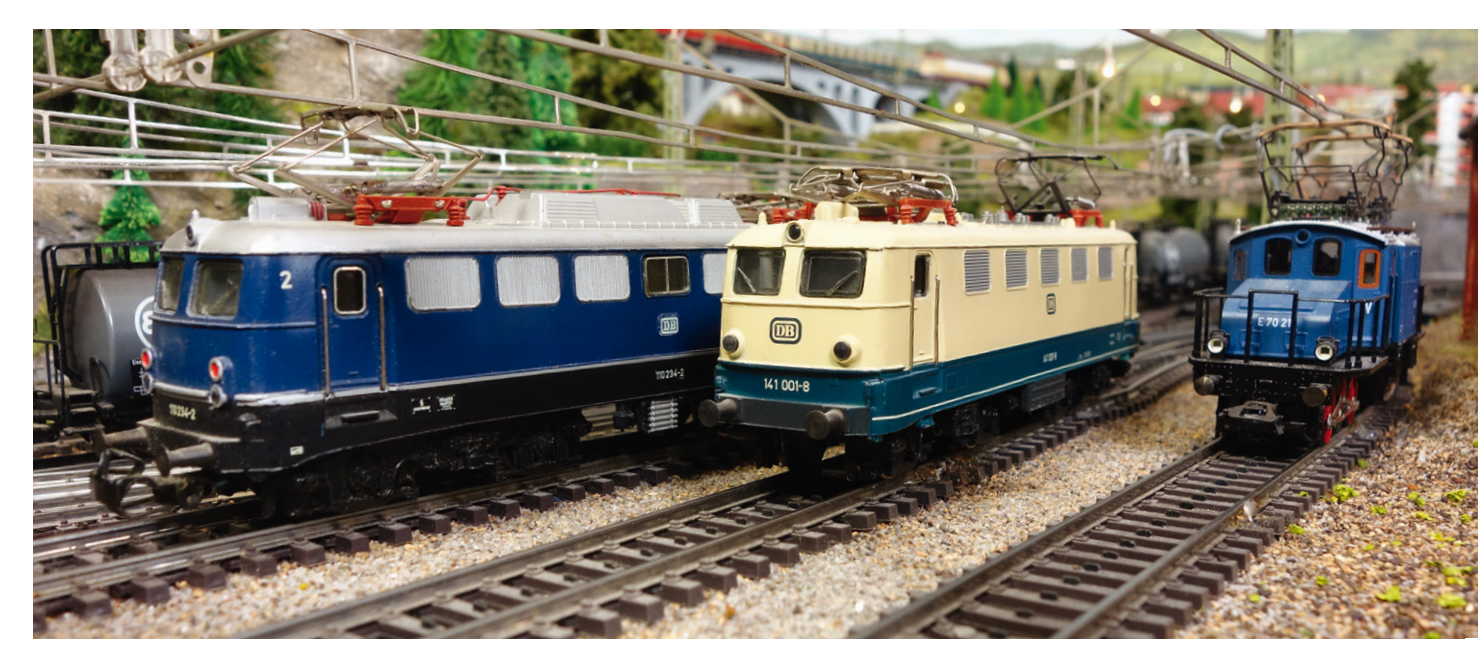

Abwärtskompatibel: Auch ältere Lokmodelle lassen sich mit den neuen Decodern problemlos nachrüsten.

**→** Der Decoder 60982 besitzt wie sein Vorgänger 60962 nur Anschlussleitungen und die Option, über den beiliegenden 8-poligen Stecker diesen Decoder in Modelle mit dieser entsprechenden Schnittstelle nach NEM einbauen zu können.

### **Drei verschiedene Familien**

Bei den neuen Sounddecodern gibt es drei verschiedene Familien. Zum einen Sounddecoder ebenfalls wie 60972 mit einer Basisplatine mit 21-poliger mtc-Schnittstelle. Zum anderen auch Versionen wie 60982 mit Anschlussleitungen, auf Wunsch kombiniert mit der bereits angesprochenen 8-poligen NEM-Schnittstelle. Die dritte Familie sind spezielle Ausführungen für diverse Diesel- und Elektro-Lokmodelle wie etwa die BR 185 aus dem Märklin Start Up-Sortiment.

Für die beiden erstgenannten Familien sind drei verschiedene Decoder mit den jeweils typischen Geräuschen einer Dampf-, Diesel- oder Elektrolok zu haben. Darüber hinaus können alle diese Versionen mit einem individuellen, eigenen Sound ausgestattet werden. Praktisch: Zum Lieferumfang der Sounddecoder gehört auch ein Lautsprecher mit einer Impedanz von acht Ohm. Mit diesem Anschlusswert entspricht er der Vorgängergeneration. Der Tausch eines alten Decoders (etwa 60945) gegen einen der neuen Generation funktioniert deshalb problemlos: Der neue Decoder 60975 ist steckerkompatibel und der frühere Lautsprecher passt wie ein Maßanzug auch zur neuen Elektronik.

Wesentlich vereinfacht wurde das Programmieren der neuen Decodergeneration. Wir erinnern uns: Früher wurde der Decoder zuerst eingebaut. Spezialisten generierten dann mit dem Märklin Decoder-Tool, das kostenlos als Download für PC auf der Märklin Webseite www.maerklin.de zur Verfügung steht, ein "Projekt", in dem die passenden Daten für die Decoderkonfiguration und die gewünschten Geräuschelemente zusammengestellt wurden. Anschließend wurden diese Daten über eine Central Station 60215 auf den Decoder aufgespielt. Im nächsten Schritt musste das Modell noch aufwendig getestet werden, um die richtigen Werte für die Parameter, die für die Motoransteuerung verantwortlich sind, manuell zu ermitteln und einzustellen. Dabei konnte die Übertragung der Daten in den Decoder gut und gerne auch einmal eine halbe Stunde dauern. Dies war sehr mühsam und zeitaufwendig.

Damit ist jetzt Schluss: Das neue Decoder-Tool der dritten Generation unterstützt den Anwender mit einer Bedienungsführung, die das Programmieren wesentlich erleichtert. Auch mit der neuen Version werden weiterhin Projekte erstellt, in denen aus einer Bibliothek Geräusche ausgewählt und den gewünschten Funktionspositionen zugeordnet werden. Den einzelnen Funktionen – egal ob Schalt- oder Soundfunktion – werden dabei auch passende Funktionssymbole zugeteilt. Eine wesentliche Neuerung: Es werden nicht mehr nur mehrere Funktionen auf einer Funktionstaste zusammengefasst, es kann jetzt auch ein zeitlich definierter Ablauf hinterlegt werden.

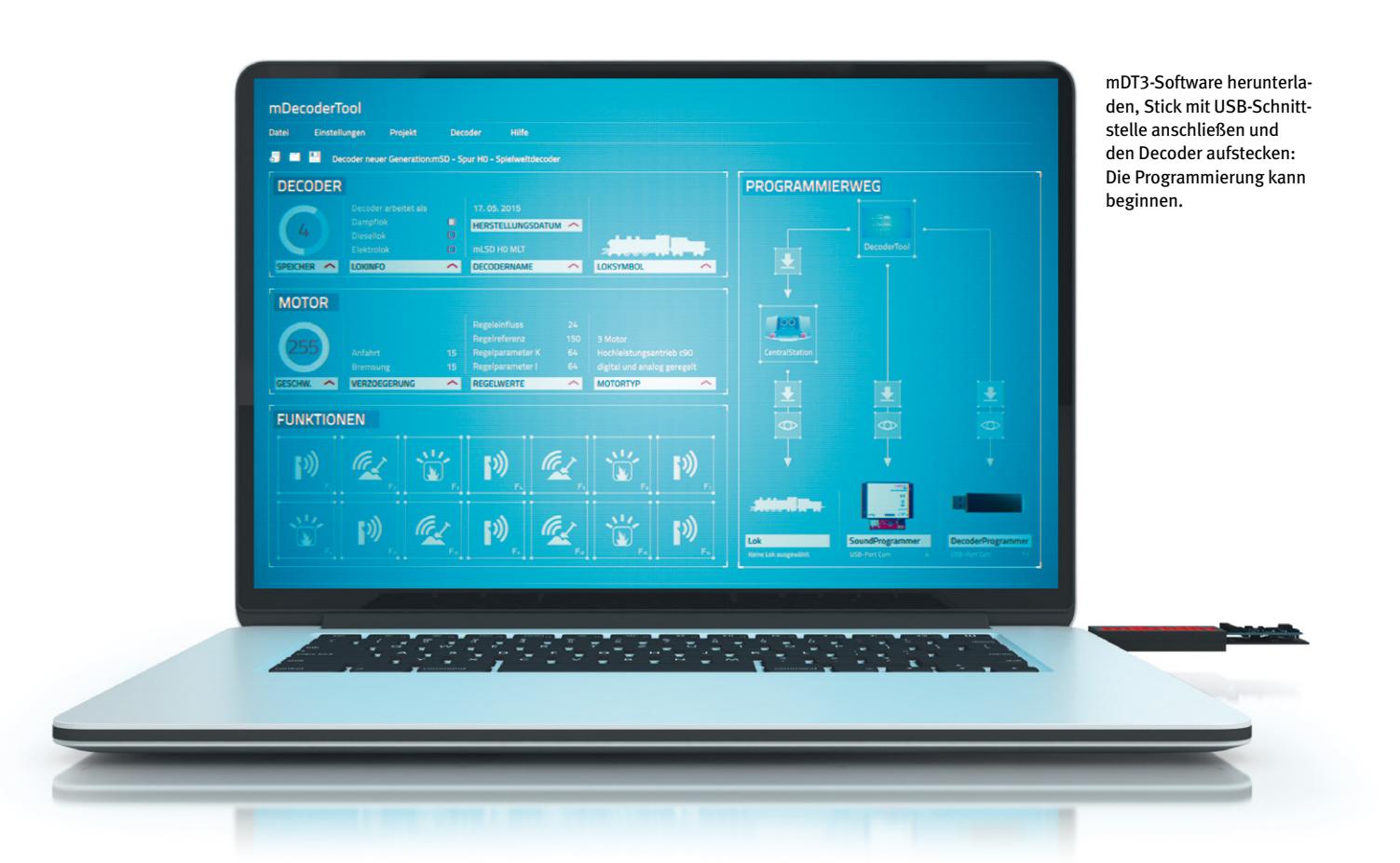

Ein Beispiel: In einer Diesellok hört man das Schließgeräusch einer Führerstandstür. Nach wenigen Sekunden wird die Führerstandsbeleuchtung eingeschaltet. Es vergeht ein weitere Pause, bis die Startgeräusche des imposanten Dieselantriebs zu hören sind. Jetzt wird noch die Streckenbeleuchtung eingeschaltet und die Führerhausbeleuchtung wieder ausgeschaltet. Mit dieser Sequenz hat man mit einem Tastendruck den kompletten Vorgang zum Dienstbeginn einer Diesellok verfügbar.

**Übrigens:** Die neue Decodergeneration ist intern für bis zu 32 Funktionen vorbereitet. Hier ist also ein entsprechendes Ausbaupotenzial für die Bedienungsgeräte, die dies heute noch nicht unterstützen.

### **Einfache Optimierung der Motordaten**

Die weiteren Schritte bis zum eigentlichen Einbau des Decoders sind simpel. Die generierten Projekte werden jetzt am besten mit dem neuen Decoder-Programmer 60971 auf die neue Decodergeneration übertragen. Der Decoder-Programmer besitzt einen USB-Anschluss und wird über diese bewährte Verbindung an den PC angeschlossen. Der Decoder selbst wird auf die Basisplatine des Programmers aufgesteckt, bei den Kabelversionen einfach angeklemmt. Die Übertragung selbst eines sehr umfangreichen Projektes ist mit dieser Konstellation in wenigen Minuten erledigt. Es ist auch möglich, die auf einem Nachrüstdecoder vorhandenen Daten auszulesen, zu verändern und wieder zurück auf den Decoder zu spielen.

Nach diesen Vorbereitungsarbeiten wird der Decoder in die vorbereitete Lok eingesetzt. Die optimalen Motordaten werden jetzt komfortabel von der Elektronik selbst ermittelt: Die Lok kommt auf eine Ovalstrecke – ein Rollenprüfstand ist wegen der unterschiedlichen Fahrbedingungen nicht geeignet – und der Abstimmprozess wird angestoßen. Wie von Geisterhand gesteuert, beginnt die Lok zu fahren und ermittelt dabei die optimalen Werte für die diversen Parameter, die für die Abstimmung auf den verwendeten Motor notwendig sind. Diese frühere Hürde, die zeitaufwendig und für einen Laien häufig nicht immer nachvollziehbar war, wird jetzt elegant von den Decodern selbst übernommen.

Der Decoder-Programmer ist zwar nicht zwingend notwendig, die Übertragung der Daten über eine Central Station 60215 ist auch weiterhin möglich. Wer aber häufiger Projekte erstellt und auf Decoder überspielt, wird gerne den schnelleren und komfortableren Weg über dieses neue Gerät nutzen. Die Projekte, die auf diesem Weg auf die Decoder aufgespielt werden, sind übrigens deren jeweils neue Datenbasis, die nach einem Decoderreset immer wieder eingestellt wird. Mit dieser neuen Decodergeneration besteht eine neue Basis, die noch weitere Ergänzungen ermöglichen wird. Die Zukunft bleibt spannend, lassen Sie sich überraschen.

> *Text: Frank Mayer Fotos: Märklin, Claus Dick*

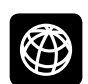

**Sie finden alle Folgen dieser Serie zum Download im Internet unter www.maerklin-magazin.de**

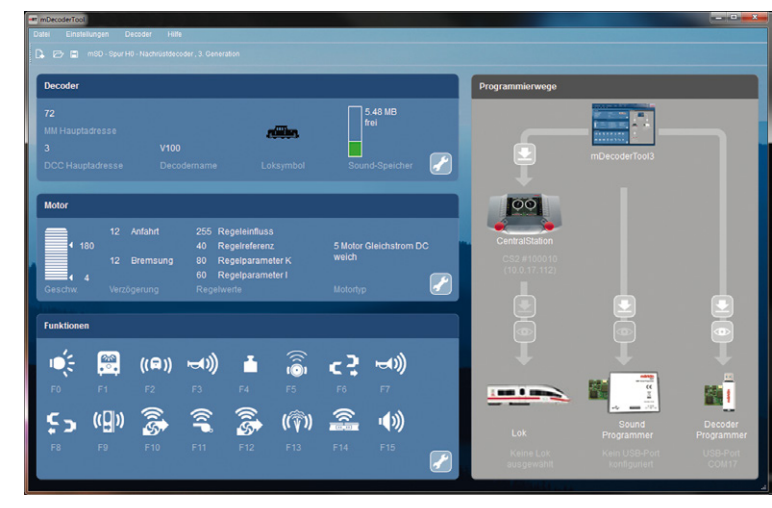

Einfach zu bedienen: die Programmiersoftware mDT3 – hier das zentrale Management -Cockpit (Dashboard). Beim Datentransfer kann man per Mausklick wählen, wie die Einstellungen übertragen werden sollen: direkt auf den Decoder oder via Central Station auf die Lok (Feld rechts im Dashboard).

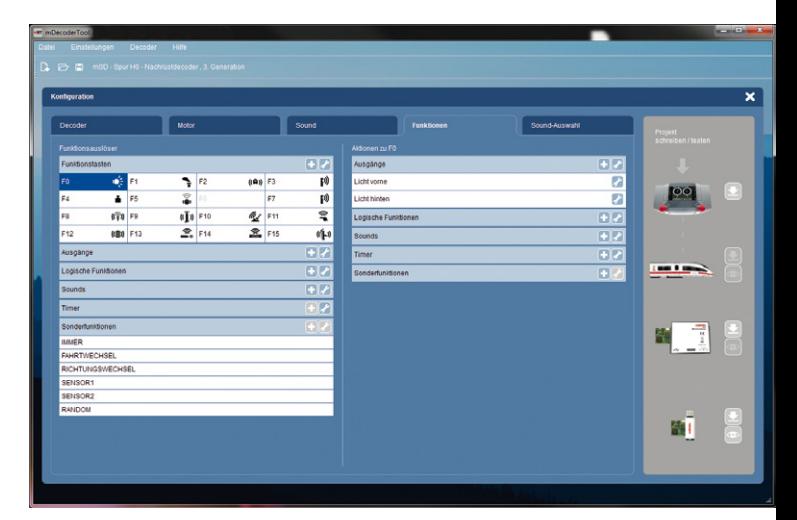

Direkt im Zugriff: die einzelnen Lokfunktionen. Hier können Funktionstasten generell neu belegt oder Tasten Aktionsabläufe zugeordnet werden.

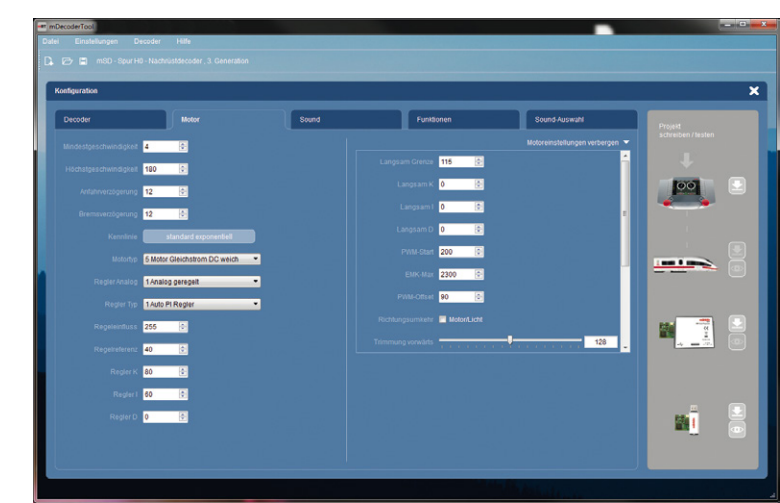

Zum Einstellen der Konfigurationswerte (CV-Werte) einfach den Menüpunkt "Motor" aufrufen. Die per Messfahrt ermittelten Werte erscheinen. Für "Normalfahrer" ergeben sich hier völlig ausreichende Parameter, da die Werte in der Regel auf den jeweiligen Motor schon optimal abgestimmt sind.